# **Sonnette de porte Wi-Fi HD**

**Instructions d'installation et d'utilisation**

**Modèle : VD40W**

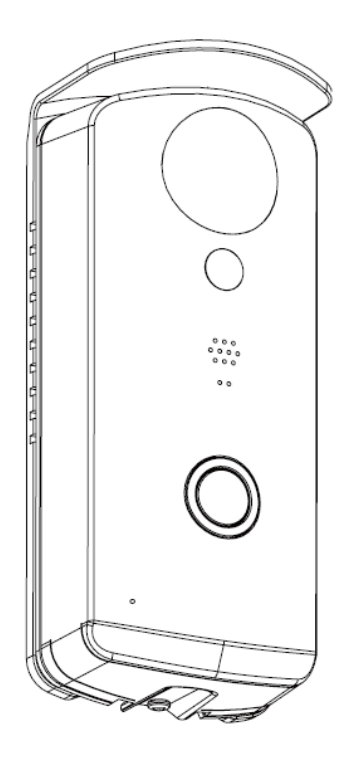

LISEZ CES INSTRUCTIONS AVEC ATTENTION AVANT D'UTILISER CE PRODUIT ET CONSERVEZ CE MODE D'EMPLOI POUR RÉFÉRENCE FUTURE.

**Ce chef d'œuvre de sonnette de porte, la Wi-Fi HD (VD40W) est capable de diffuser un flux vidéo haute définition (HD) sur vos appareils mobiles, ce qui nécessiterait normalement un haut débit de connexion Internet. Dépendant de la qualité de votre connexion internet locale, l'écran de vos appareils mobiles peut afficher un écran noir ou être temporairement déconnecté de la sonnette de porte Wi-Fi HD (VD40W).**

- \* Assurez-vous que votre VD40W dispose d'une bande passante suffisante. Une vitesse de 1 Mo/s (réception/envoi) est suggérée.
- \* Pour garantir de meilleures performances, les appareils mobiles doivent être connectés à une connexion Wi-Fi ou 4G, ce qui maximise la vitesse de réception. Les performances réelles peuvent varier selon votre connexion Internet.

\* Si la vitesse de transmission Internet est très insuffisante, votre VD40W basculera automatiquement en mode Relai

:

.

- ‧ **En réglant « Meilleure diffusion » dans la section des paramètres système qui peuvent dans certaines situations améliorer les performances de l'APP WAPP.**
- \* **Si votre bande passante Internet est limitée, évitez de connecter la VD40W à deux utilisateurs simultanément.**
- \* **Assurez-vous que vos appareils mobiles disposent d'une technologie récente. Un processeur double cœur 1,5 GHz ou équivalent est recommandé.**
- \* **Si la force du signal de connexion avec votre routeur Wi-Fi est faible, vous pouvez l'améliorer de plusieurs manières :**
	- ‧ Déplacez la position relative du routeur/de la caméra pour améliorer le signal.
	- ‧ Utilisez un répéteur/relai Wi-Fi pour augmenter la portée efficace de votre routeur.
	- ‧ Activez le mode 11b/g/n de votre routeur pour augmenter sa portée efficace.
	- ‧ Achetez un câble d'extension ou une antenne haut gain pour votre caméra chez un revendeur WAPP.

\* Assurez-vous que la carte mémoire utilisée est de CLASS10.

## **SOMMAIRE**

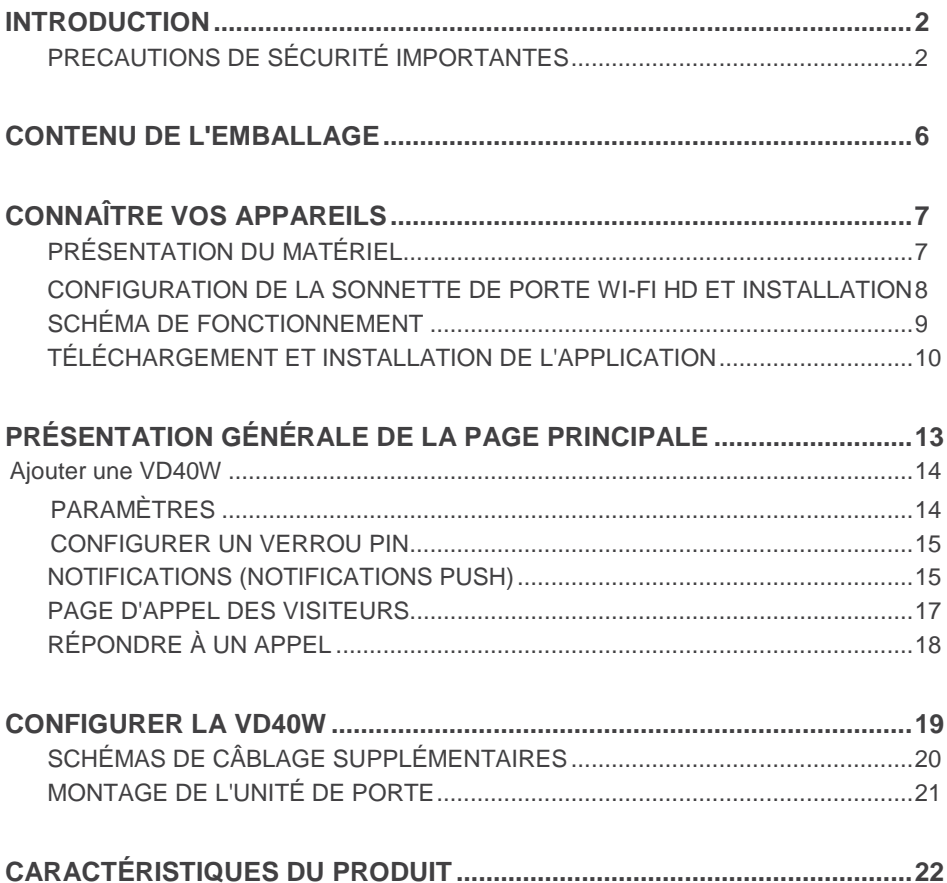

### **INTRODUCTION**

#### **LISEZ AVANT DE COMMENCER**

L'installation d'un équipement de vidéosurveillance peut être sensible dans certains lieux. Prenez contact avec les autorités locales et renseignez-vous sur les lois applicables avant d'installer un tel équipement de vidéosurveillance. L'acceptation d'une tierce partie peut être nécessaire.

#### **PORTÉE DE CONNEXION EFFECTIVE DES APPAREILS SANS FIL**

Assurez-vous que la qualité de réception est le meilleure en optimisant au mieux la qualité de connexion entre la ou les caméras et le routeur Wi-Fi. Si nécessaire, réduisez la distance entre la ou les caméras et le routeur Wi-Fi pour améliorer les performances générales du système. La connexion du kit de vidéosurveillance constitué par la caméra enregistreuse couleurs sans fil à un réseau sécurisé de 2,4 GHz peut aider à grandement réduire les interférences émises par des produits tels que des routeurs sans fil, des téléphones sans fil ou des micro-ondes.

#### **PRÉCAUTIONS DE SÉCURITÉ IMPORTANTES**

Les dommages causés par le non-respect des instructions de ce mode d'emploi ne sont pas couverts par la garantie ! Nous ne pouvons pas être tenus pour responsables des dommages matériels ou des blessures encourus par une manipulation incorrecte ou le non-respect des avertissements de sécurité ! Toute demande de garantie sera refusée dans ces cas.

- 1. Ne pas faire tomber, percer ou démonter la caméra, sous peine d'annulation de garantie.
- 2. Évitez tout contact avec l'eau, et séchez-vous les mains avant de manipuler la caméra.
- 3. Ne jamais tirer sur les cordons d'alimentation. Tenez la prise elle-même pour débrancher le cordon.
- 4. Ne pas exposer la caméra à de hautes températures ni à la lumière directe du soleil. Cela peut en effet endommager la caméra de manière permanente ou causer une défaillance temporaire.
- 5. Utilisez les appareils avec précaution. Évitez d'appliquer une forte pression sur le boîtier de la caméra.
- 6. Pour votre sécurité, évitez d'utiliser la caméra ou éteignez-là en cas d'orage.
- 7. Débranchez l'adaptateur secteur avant une période d'inutilisation prolongée.
- 8. Utilisez uniquement les accessoires ou les adaptateurs secteurs certifiés par le fabricant.
- 9. Il est de la responsabilité des parents de garder l'appareil hors de portée des enfants.
- 10. Assurez-vous que les câbles d'alimentation ne sont pas écrasés ou tendus sur des surfaces aigues lorsque l'appareil est en fonctionnement.

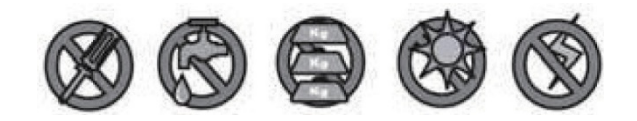

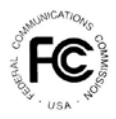

Déclaration de norme FCC : Ce dispositif est conforme à l'article 15 des règles de la FCC. Son utilisation est sujette aux deux conditions

d'interférences dangereuses, et (2) cet appareil doit ces directives indique que le produit respecte les accepter toute interférence reçue, incluant celles normes suivantes : pouvant entraîner un mauvais fonctionnement.

suivantes : (1) Cet équipement ne devrait pas créer établies par la commission Européenne. Le respect de Les produits portant le logo CE respectent la directive EMC (2014/30/EU) ; la directive bas voltage (2014/35/EU) ; RED(2014/53/ EU) ; la directive ROHS (2011/65/EU), EMC : DIN 301489 LVD : EN 60950

Radio : EN 300 328

#### **AVERTISSEMENT DE LA FCC / CE**

Cet équipement a été testé et est conforme aux limites d'un appareil numérique de Classe B, selon l'article

15 des règles de la FCC et ETSI(EN) 300328. Ces limites ont été mises en place pour offrir une protection raisonnable contre les interférences dans un complexe résidentiel. Cet équipement génère, utilise et contient de l'énergie de fréquence radio, s'il n'est pas installé et utilisée convenablement pourrait créer des interférences dangereuses pour les communications radio. Cependant, il n'y a aucune garantie que des interférences ne se produiront pas dans une installation particulière. Si cet équipement génère des interférences nuisibles à la réception de programmes de radio ou de télévision, ce qui peut être déterminé en allumant et éteignant l'équipement, l'utilisateur est encouragé à essayer de corriger l'interférence à l'aide de l'une ou de plusieurs des mesures suivantes :

- Réorientez ou déplacez l'antenne de réception.
- Éloignez l'équipement du récepteur.
- Connectez l'équipement à une prise ou à un circuit différent de celui du récepteur.
- Consultez le distributeur ou un technicien radio ou TV d'expérience pour de l'assistance.

Tout changement ou modification effectuée sans l'approbation du fabricant de l'équipement pourrait annuler son autorité concernant le respect des normes et annuler vos droits d'utilisation de l'équipement en question.

#### **MISE AU REBUT**

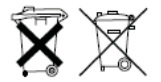

Si le système de caméra cesse de fonctionner et qu'il ne peut pas être réparé, il doit être mis au rebut dans le respect des lois établies.

Mise au rebut des piles/accumulateurs inutilisables :

Il est obligatoire selon la loi (Décret concernant les piles) de recycler toutes les piles et

accumulateurs vides.

Il est interdit de jeter les piles et accumulateurs vides avec les déchets ménagers ! Les piles/accumulateurs contiennent des substances nocives comme décrit par les symboles apposés sur leur surface. Ces symboles indiquent qu'il est interdit de jeter ces piles/accumulateurs avec les déchets ménagers. Les abréviations des métaux lourds que ces objets contiennent sont : Cd=cadmium, Hg=mercure, Pb=plomb. Vous pouvez apporter les piles vides et accumulateurs qui ne se rechargent plus dans un point de collecte dédié dans votre région, dans les grands magasins et partout où des piles ou des accumulateurs sont en vente. L'application de ces instructions vous permet non seulement de respecter la loi, mais également notre environnement !

#### **ATTENTION**

- Ce produit comporte un microphone haute sensibilité. Veillez à éloigner l'unité de porte de l'unité d'interphone d'au moins 3 à 5 mètres, car une boucle sonore très déplaisante peut se déclencher. Baissez le volume si la distance est plus courte.
- Ne pas insérer ni retirer de carte SD lorsque le système est en fonctionnement. Cela peut entraîner

une défaillance du système. Il est fortement recommandé de formater la carte SD avant la première utilisation.

### **CONTENU DE L'EMBALLAGE**

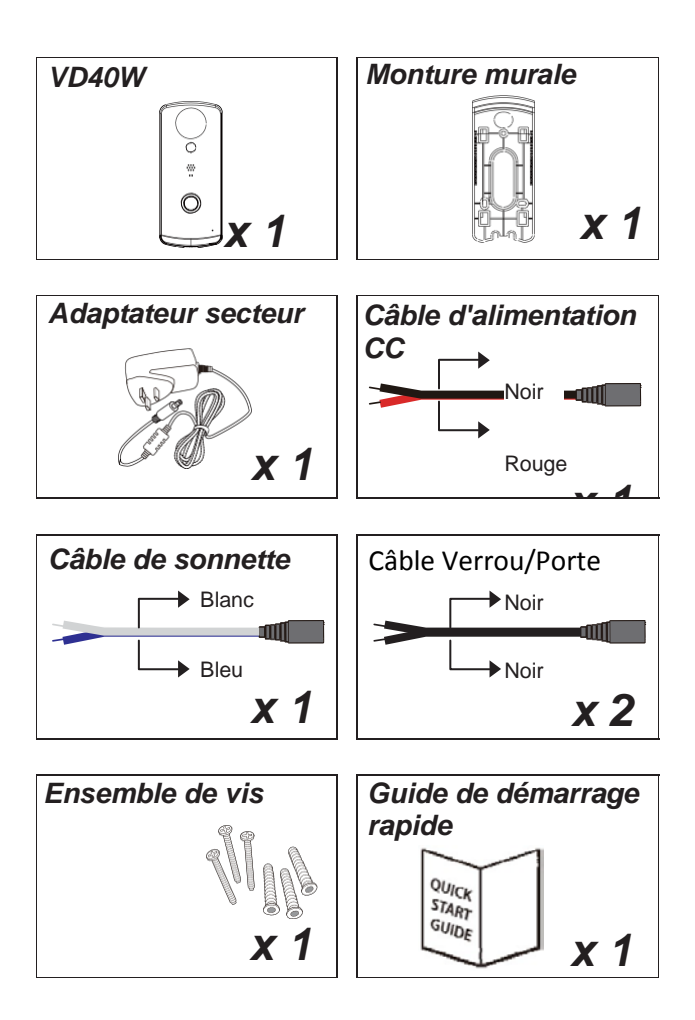

**Note :** Si vous souhaitez effectuer des enregistrements vidéo, SOYEZ SÛR d'utiliser une carte mémoire CLASS 10 ou plus rapide. D'autres types de carte mémoire peuvent donner des résultats imprévus et doivent être évités.

# **PRÉSENTATION DU MATÉRIEL**

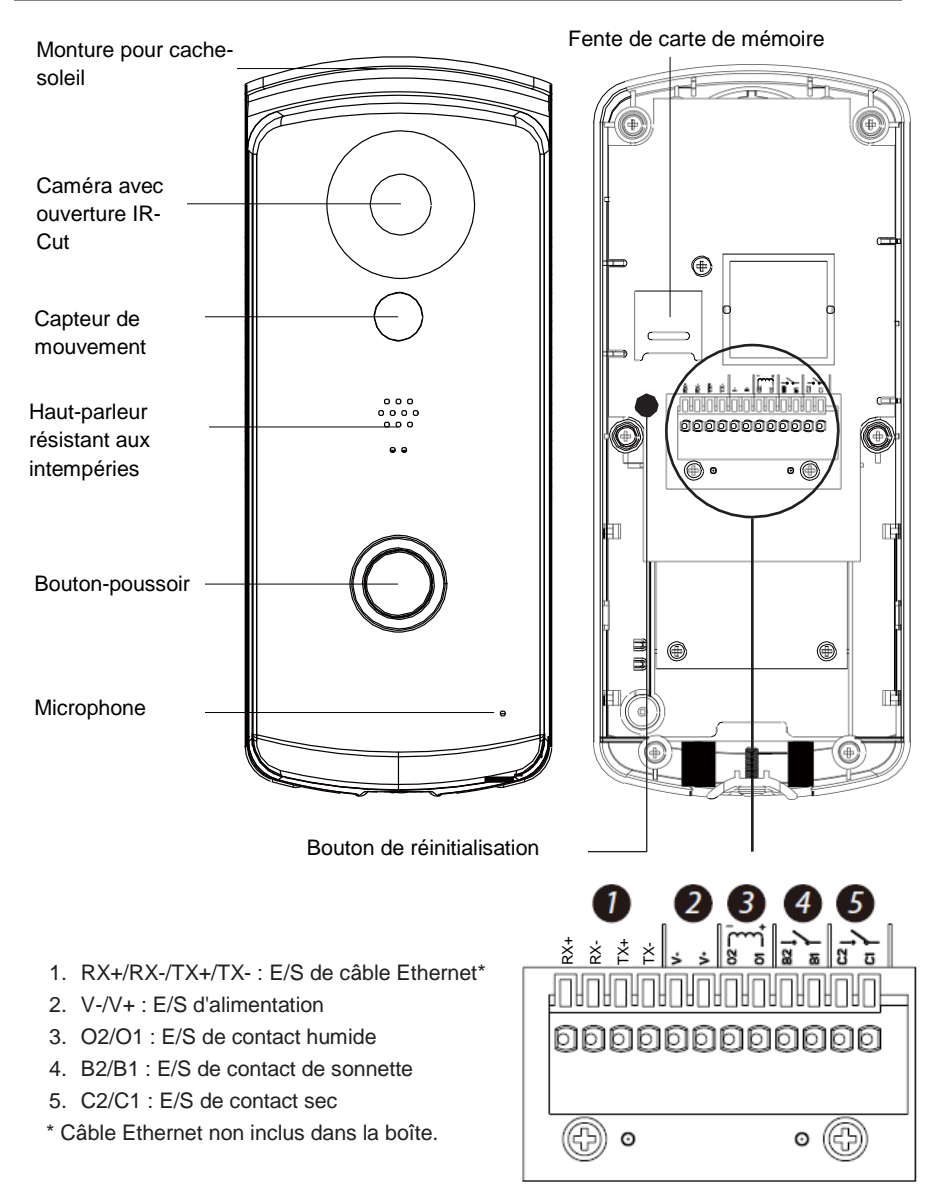

### **CONFIGURATION DE LA SONNETTE DE PORTE WI-FI HD ET INSTALLATION**

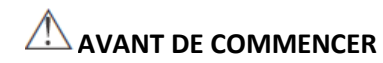

- Ne pas monter la VD40W avant d'avoir terminé la connexion Wi-Fi.
- Branchez d'abord l'alimentation à la VD40W à l'aide du câble d'alimentation inclus à une source 9-36 V.
- Après branchement de la VD40W, le processus de démarrage commence (> 2 minutes). La LED rouge/verte s'illumine en continu une fois le processus terminé (vérifiez les connecteurs et la source d'alimentation si la LED rouge/verte ne s'allume pas).

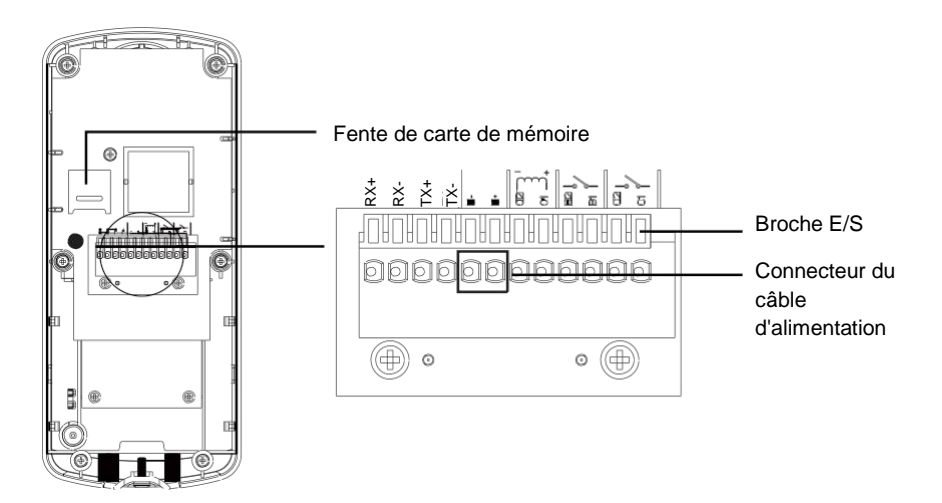

# **SCHÉMA DE FONCTIONNEMENT**

La sonnette de porte Wi-Fi HD (VD40W) est conçue pour relayer le flux vidéo en direct sur votre appareil intelligent une fois qu'un visiteur a appuyé sur le bouton de l'unité de porte. L'application VD40W vous permettra de regarder la vidéo en direct, de converser avec le visiteur, de capturer manuellement une photo/une vidéo et même d'ouvrir la porte (un verrou tierce partie est requis).

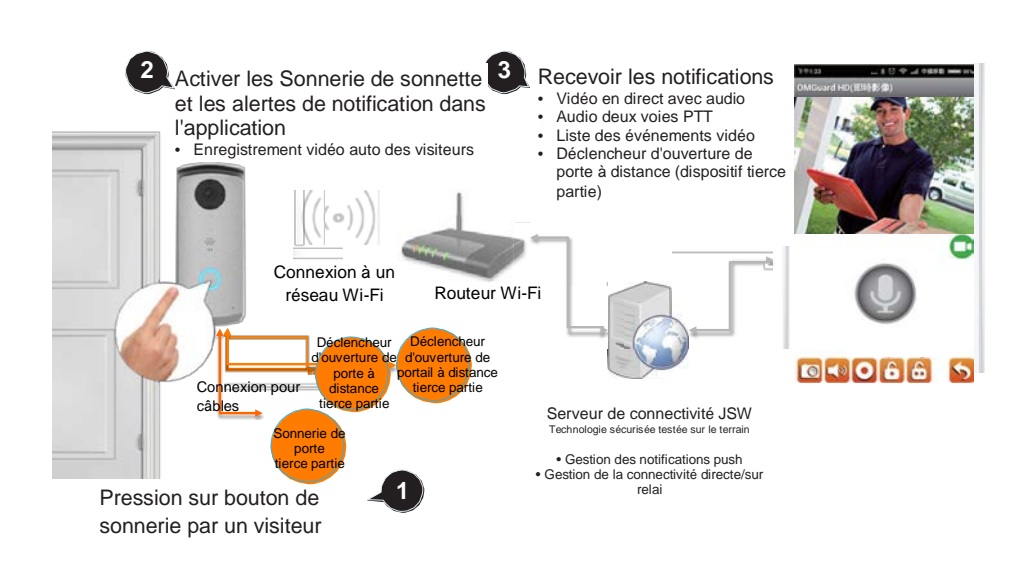

### **TÉLÉCHARGEMENT ET INSTALLATION DE L'APPLICATION**

- Téléchargez et installez l'application « OMGuard HD » sur votre appareil.

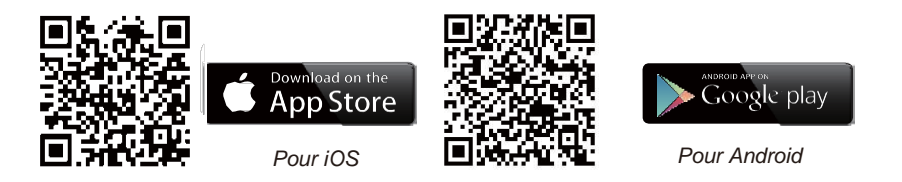

#### **Configuration de l'application**

1. Dans la section des paramètres Wi-Fi de votre smartphone/tablette, recherchez le SSID de la VD40W (par exemple : HD-XXXXXX) et effectuez la connexion. Le mot de passe par défaut est 12345678.

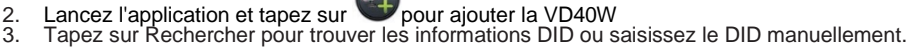

- 4. Saisissez un nom pour votre VD40W (maximum 20 caractères).
- 5. Saisissez le code de sécurité par défaut 123456.
- 6. Tapez sur « Enregistrer ».

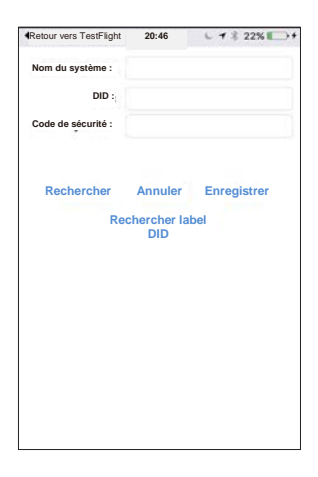

7. Tapez sur puis sur **pour afficher les paramètres avancés** 

8. Le mot de passe pour accéder à ces paramètres est : 123456

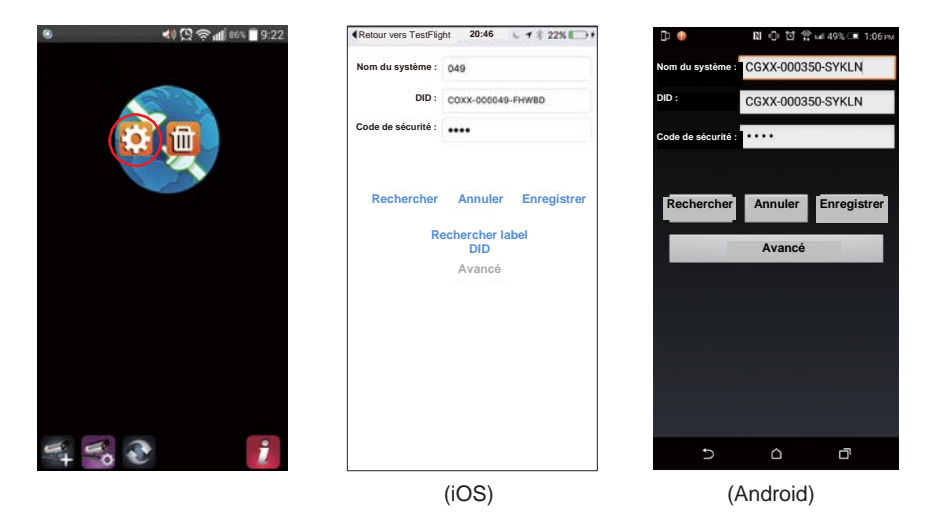

9. Faites défiler la section des paramètres Wi-Fi vers le bas, puis sélectionnez le routeur Wi-Fi puis saisissez son mot de passe.

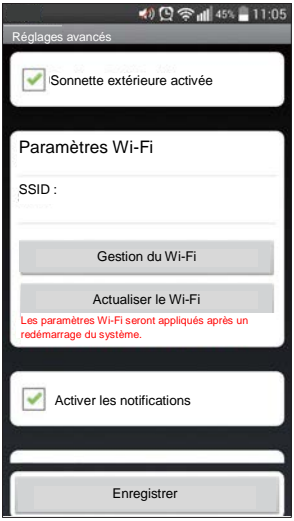

#### **Note importante :**

Après la saisie du mot de passe par défaut, l'application vous proposera de le modifier. Il est fortement recommandé de le faire pour des raisons de sécurité.

Dans la majorité des cas, vous pourrez ajouter une caméra avec succès en suivant les étapes cidessus. Cependant, la caméra ne pourra pas trouver le routeur Wi-Fi si la diffusion du SSID est désactivée. Activez la diffusion du SSID pour effectuer la configuration.

#### **Note :**

Si vous ne trouvez pas votre routeur Wi-Fi dans les PARAMÈTRES WI-FI, activez la fonction de diffusion SSID de votre routeur, qui est généralement le nom de votre RÉSEAU WI-FI DU DOMICILE. Par défaut, la majorité des routeurs Wi-Fi diffuse le Service Set identifier (SSID).

VD40W ne peut accepter que les SSID composés de lettres de l'alphabet anglais et de chiffres arabes. Les caractères non anglais (!@#\$%^&\*) ne sont pas acceptés.

## **PRÉSENTATION GÉNÉRALE DE LA PAGE PRINCIPALE**

La section PAGE PRINCIPALE offre une vue générale pour la VD40W et l'accès à différentes fonctions de gestion.

### **PAGE PRINCIPALE**

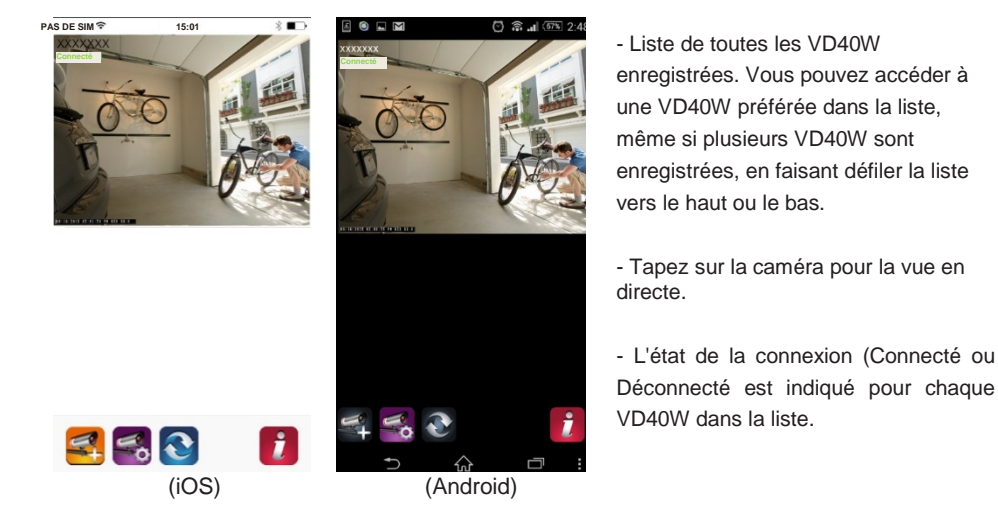

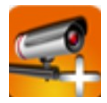

Ajouter une VD40W : Pour ajouter une VD40W.

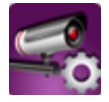

Paramètres : Point d'accès pour les informations sur la « VD40W » (entrez pour trouver la section « Paramètres avancés » et « Réinitialisation Wi-Fi »), « Supprimer VD40W » et « Liste des événements ».

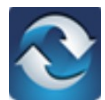

Actualiser : Actualise les connexions de toutes les VD40W de la liste.

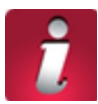

Informations : Pour consulter les informations de version micrologiciel de VD40W/de version d'application et la configuration du verrou PIN.

#### **Ajouter une VD40W**

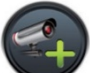

Tapez sur pour ajouter une VD40W. Consultez la page 8 « Configuration d'application

» pour en savoir plus.

#### **PARAMÈTRES**

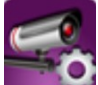

Tapez sur **pour afficher des icônes de configuration supplémentaires. Tapez sur** 

pour quitter.

Sélection de configurations supplémentaires

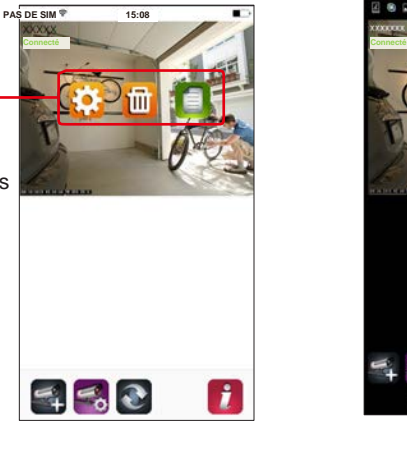

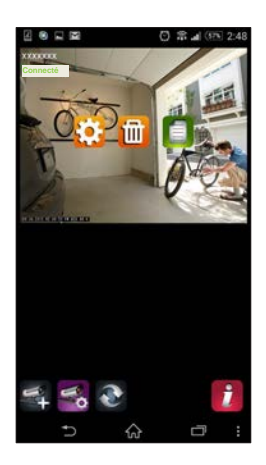

(iOS) (Android)

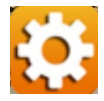

INFORMATIONS SUR VD40W : Pour modifier le nom de VD40W, réinitialiser les paramètres de routeur Wi-Fi et accéder à la section Paramètres avancés.

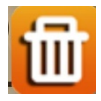

SUPPRIMER UNE VD40W : Retirer la VD40W.

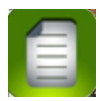

LISTE DES ÉVÉNEMENTS : Afficher et lire la liste des événements déclenchés par la détection de mouvement sur une VD40W en particulier.

#### **CONFIGURER UN VERROU PIN**

Il est OBLIGATOIRE de saisir un code PIN lorsque la fonction de verrou PIN est activée au lancement de l'application.

- 1. Activez « Activer le verrou PIN au démarrage » et saisissez le code PIN.
- 2. Confirmer le code PIN saisit.

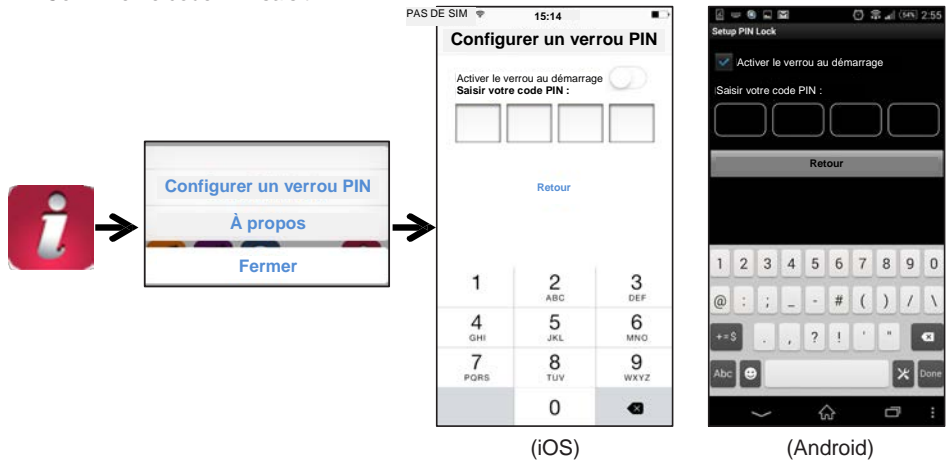

#### **Note :**

Si vous oubliez votre code PIN, effacez puis réinstallez l'application.

#### **NOTIFICATIONS (NOTIFICATIONS PUSH)**

La caméra WAPP prend en charge la détection de mouvement. Lorsqu'un mouvement est détecté, vous recevez une notification push sur les appareils mobiles lorsqu'un événement est déclenché.

#### **Pour iOS**

Pour activer ou désactiver la fonction, suivez les étapes suivantes :

- 1. Lancez les Paramètres depuis votre écran d'accueil.
- 2. Tapez sur Notifications.
- 3. Faites défiler la liste jusqu'à « OMGuard SensorCam » et tapez dessus.
- 4. Réglez les paramètres de notification, pour activer/désactiver, les sons, l'affichage d'alerte, etc.

#### **Note :**

L'application de ces réglages sur iOS prend un peu de temps.

#### **Pour Android** Pour activer ou désactiver la fonction, suivez les étapes suivantes.

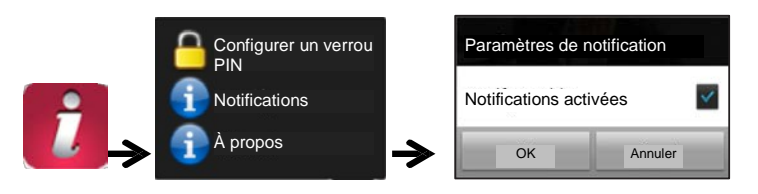

**Note :**

La qualité de la qualité Internet et les interférences sur le réseau Wi-Fi peuvent influencer les performances du service push.

#### **À PROPOS DE L'APPLICATION/Infos de version API**

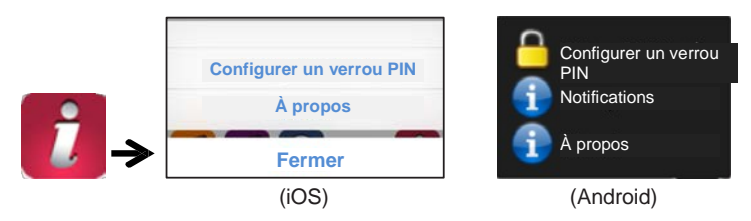

Tapez sur l'icône À PROPOS pour vérifier la version de l'application lorsque vous le désirez.

## **PAGE D'APPEL DES VISITEURS**

### **Écran d'appel**

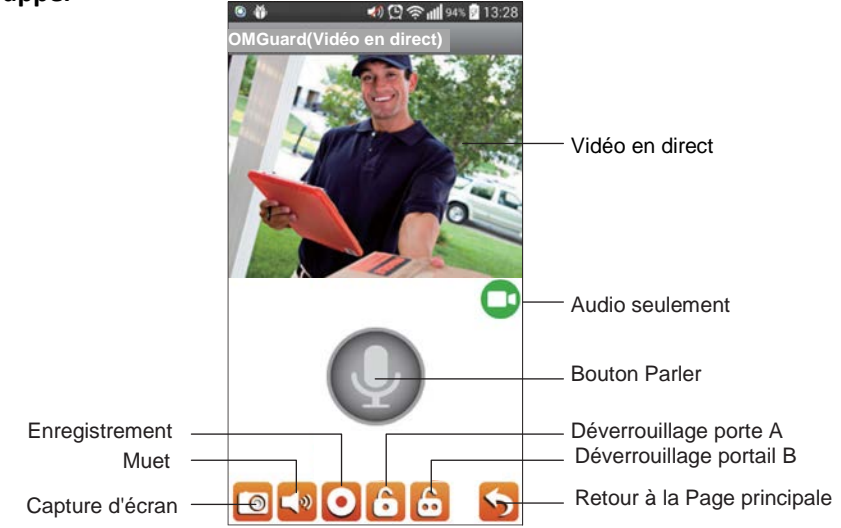

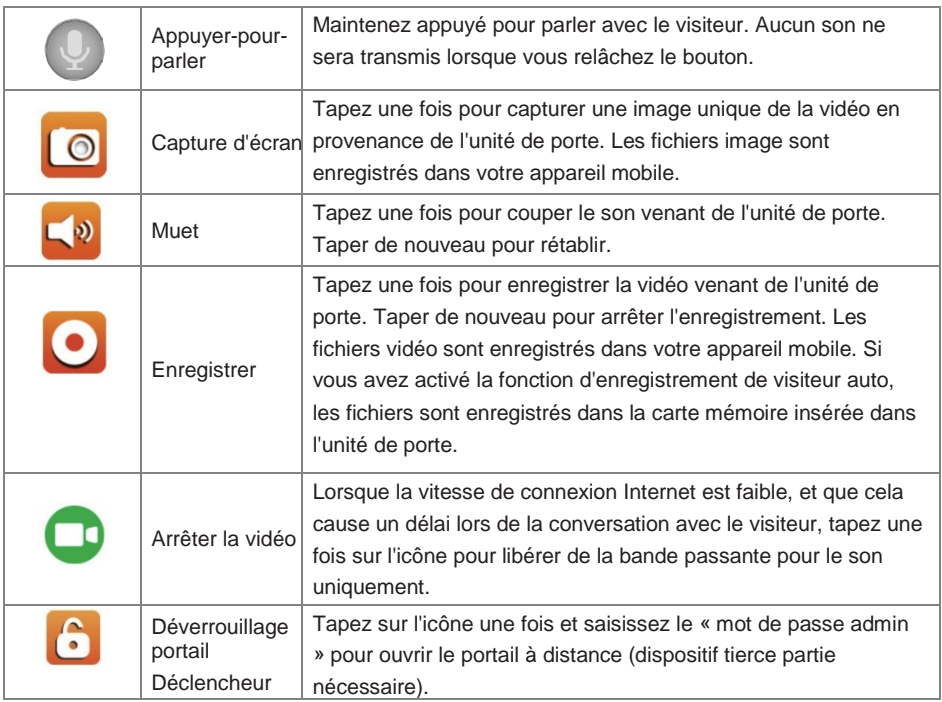

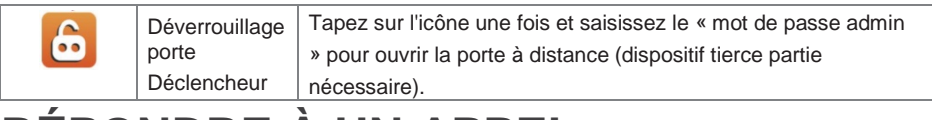

## **RÉPONDRE À UN APPEL**

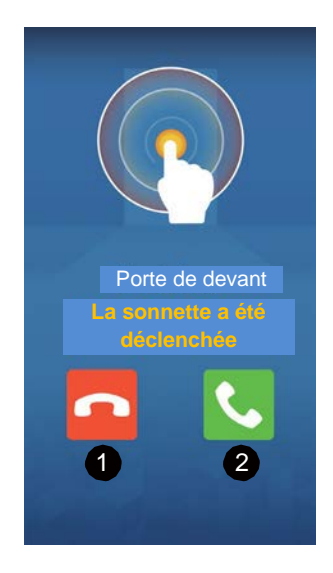

L'écran illustré ci-dessus doit apparaître lorsqu'un visiteur appuie sur le bouton de la sonnette.

- 1. Ignorer la demande de communication.
- 2. Accepter la demande de communication.

**Note :** À l'intention des utilisateur iOS. À cause de la manière dont le système est conçu, vous devrez confirmer/accepter la requête de communication dans une fenêtre qui apparaît avant que l'écran de réponse de ne s'affiche. Pour en savoir plus, consultez le mode d'emploi.

## **CONFIGURER LA VD40W**

- 1. Retirez le capot du compartiment en retirant les vis.
- 2. Insérer une carte Micro SD
- 3. Branchez le câble d'alimentation en appuyant sur les broches d'E/S d'alimentation. Après branchement de l'alimentation, le processus de démarrage commence (> 2 minutes). La LED rouge/verte s'illumine en continu une fois le processus terminé (vérifiez les connecteurs et la source d'alimentation si la LED rouge/verte ne s'allume pas).

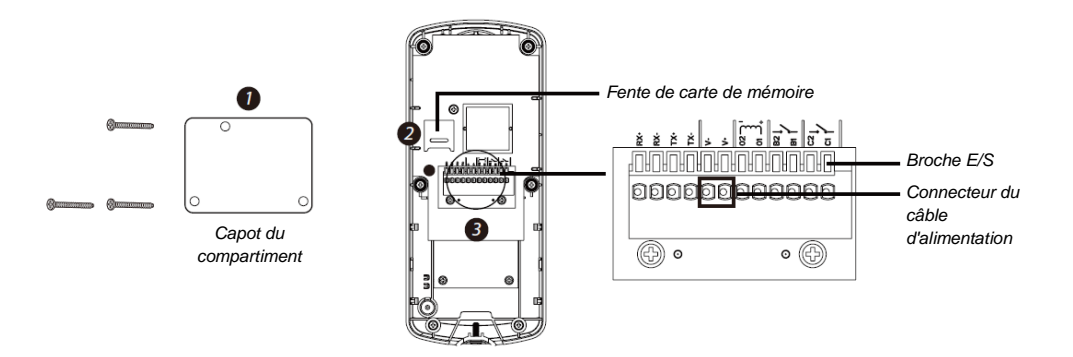

**Note :** Pour savoir comment connecter la VD40W aux fils d'une sonnette existante, d'un verrou ou d'un portail électronique, consultez la section « Schémas de câblage supplémentaire ».

### **SCHÉMAS DE CÂBLAGE SUPPLÉMENTAIRES**

#### **A. Ethernet (source humide)**

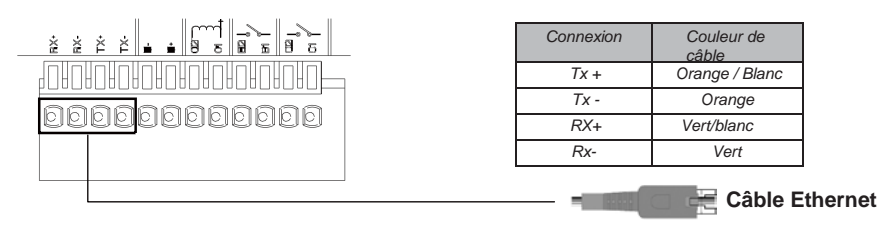

#### **B. Câblage de sonnette existante**

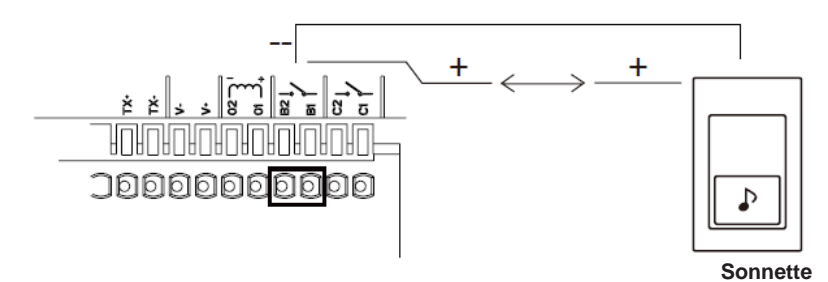

#### **C. Verrou électronique**

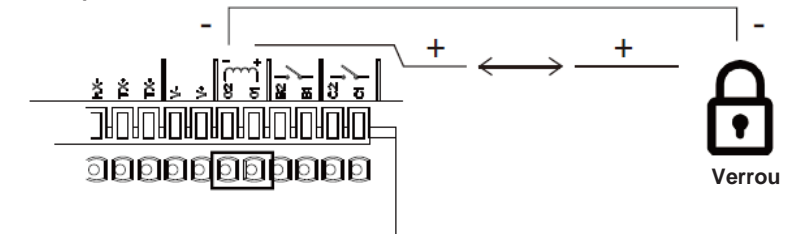

#### **D. Portail électronique (Connexion de type 2/4 câbles)**

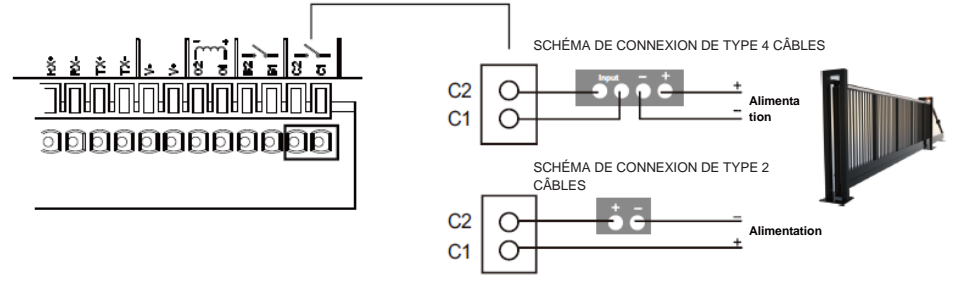

### **MONTAGE DE L'UNITÉ DE PORTE**

Ne montez pas la VD40W tant que vous n'avez pas terminé la configuration de connexion Wi-Fi et avez effectué tous les branchements nécessaires. Il est recommandé de tester que l'unité de porte peut fonctionner correctement avec l'application avant de monter l'unité de porte. Assurez-vous que le point de montage désiré n'est pas humide et que l'es câbles ne sont en aucun cas exposés à l'eau.

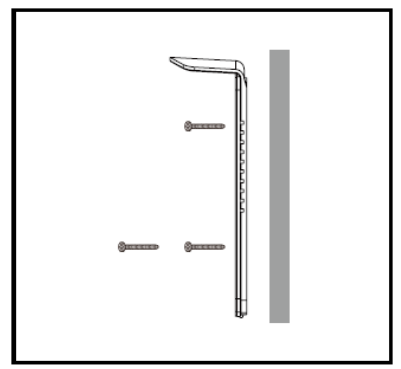

**Étape 1** Confirmez la position et montez le support avec les vis incluses.

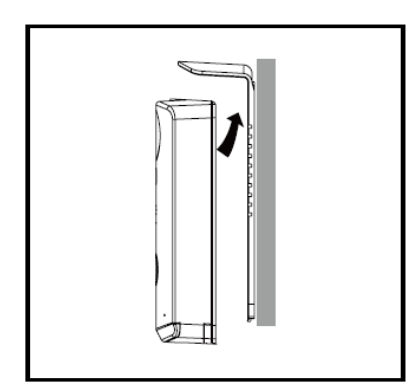

**Étape2** Placez l'appareil sur le support.

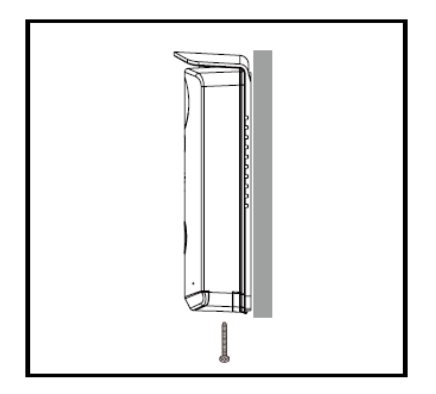

#### **Étape3**

Fixer l'unité de porte avec le pare-soleil avec la vis antivol.

# **CARACTÉRISTIQUES DU PRODUIT**

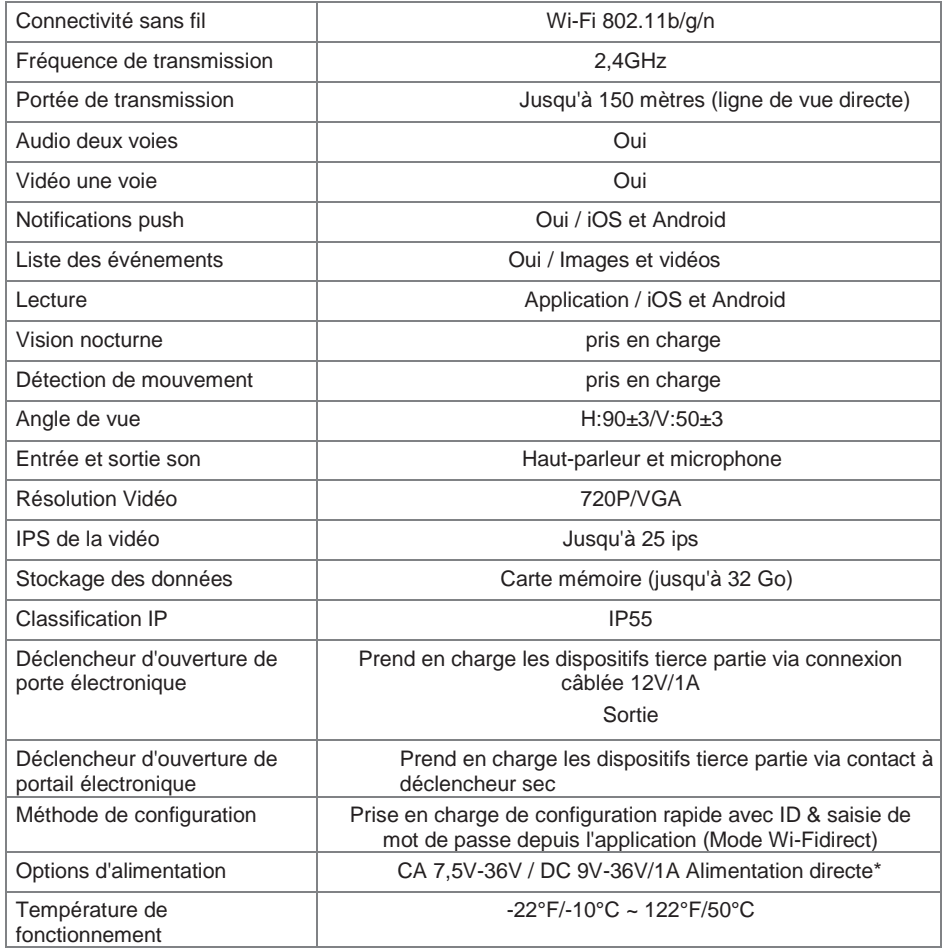

\*Pour la fonction de déverrouillage de porte à distance avec déclencheur alimenté sur 12V/1A, le courant direct doit être supérieur ou égal à CA ou CC 15V/1,5A.